## **Visitors**

(i)

This page describes the reports in the report section "Visitors". These reports analyze the number and behavior of the visitors of your Product Guide.

### Definitions: Visit and Visitor

A **Visit** (also known as a Session) is defined as an interaction of one individual with the Product Guide with one or more requests to the Product Guide.

During the course of a Visit, the user **can leave the Product Guide and come back**, and if the user does so within the session timeout, it is **not counted as a new Visit**. Examples of leaving the Product Guide and coming back are: Navigating from the Product Guide to the website's product detail pages or any other content in the website where the Product Guide is integrated; closing the browser and reopening the browser again and re-visiting the website / Product Guide afterwards.

The default session timeout is set to 15 minutes. Please note that re-establishing a Visit after the user closed his browser is only possible if the [session cookie](https://documentation.excentos.com/display/GENERAL/Cookies) was not deleted.

 A (Unique) **Visitor** is a specific user that interacted with the Product Guide. In most cases, you will realize less Unique Visitors than Visits since a Visitor may visit the website or Product Guide several times.

### See the number of Visitors and Visits

To see the overall traffic in your Product Guides, the easiest report is to check the **Visitors Overview**:

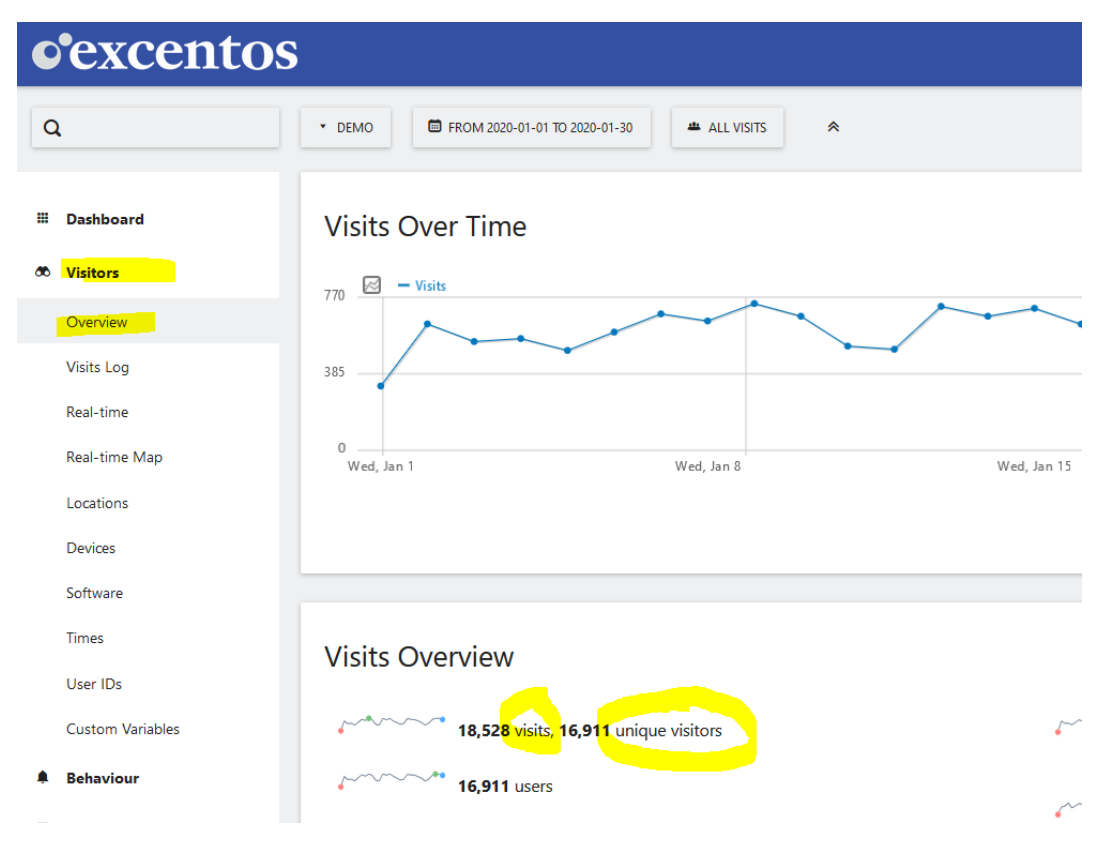

### See the number of Visitors for one Product Guide

To analyze the number of visitors in one Product Guide, click on the report section "**Visitors**" and then select the "**Custom Variables**" report. The first variable is "Application" and you can then click on the "+" icon to see all Product Guide applications in one report:

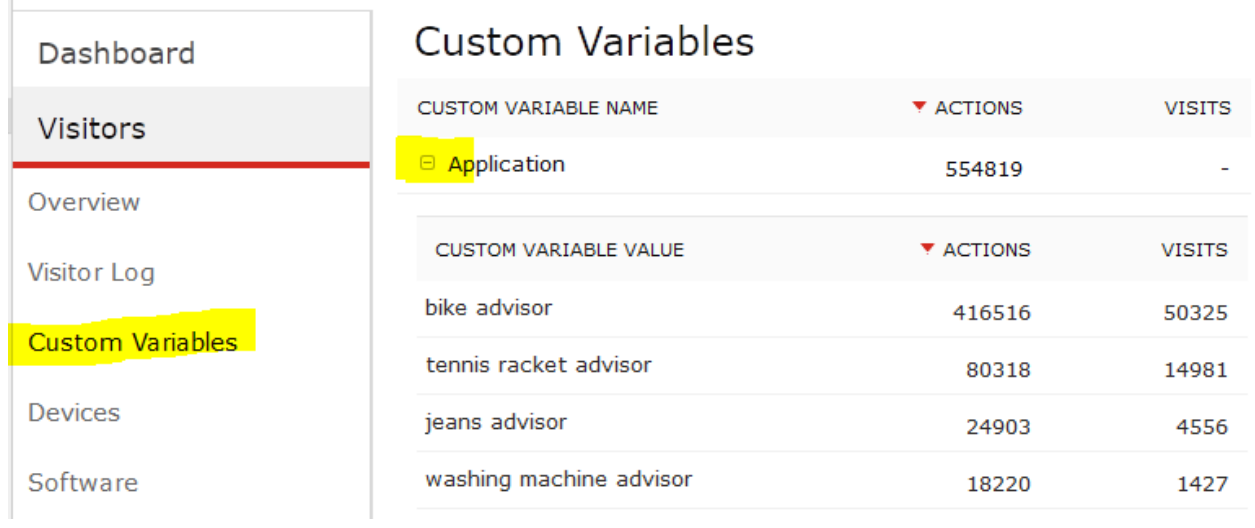

#### Chart with Timeline for Number of Visits

If you want to see a row evolution to analyze the Product Guide visits over time, click on the "Open Row Evolution" button that is shown on hover:

# **Custom Variables**

 $\bar{1}$ 

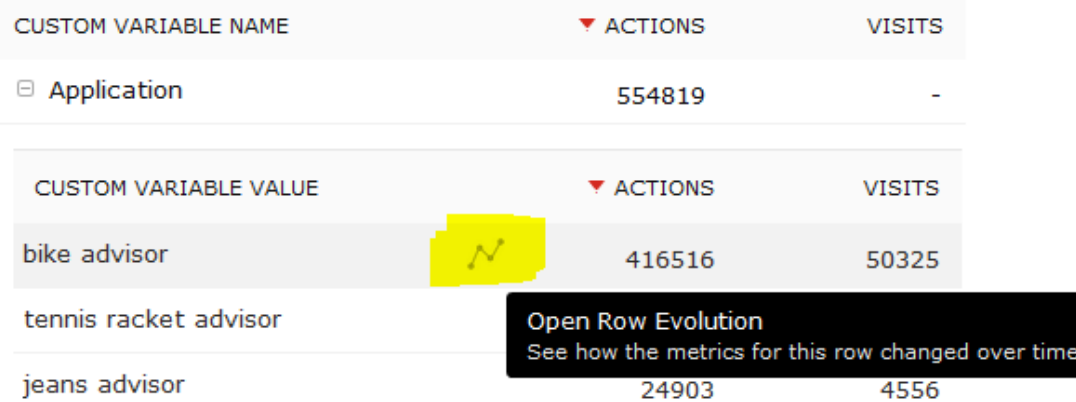

This opens a chart showing the timeline for a certain Product Guide:

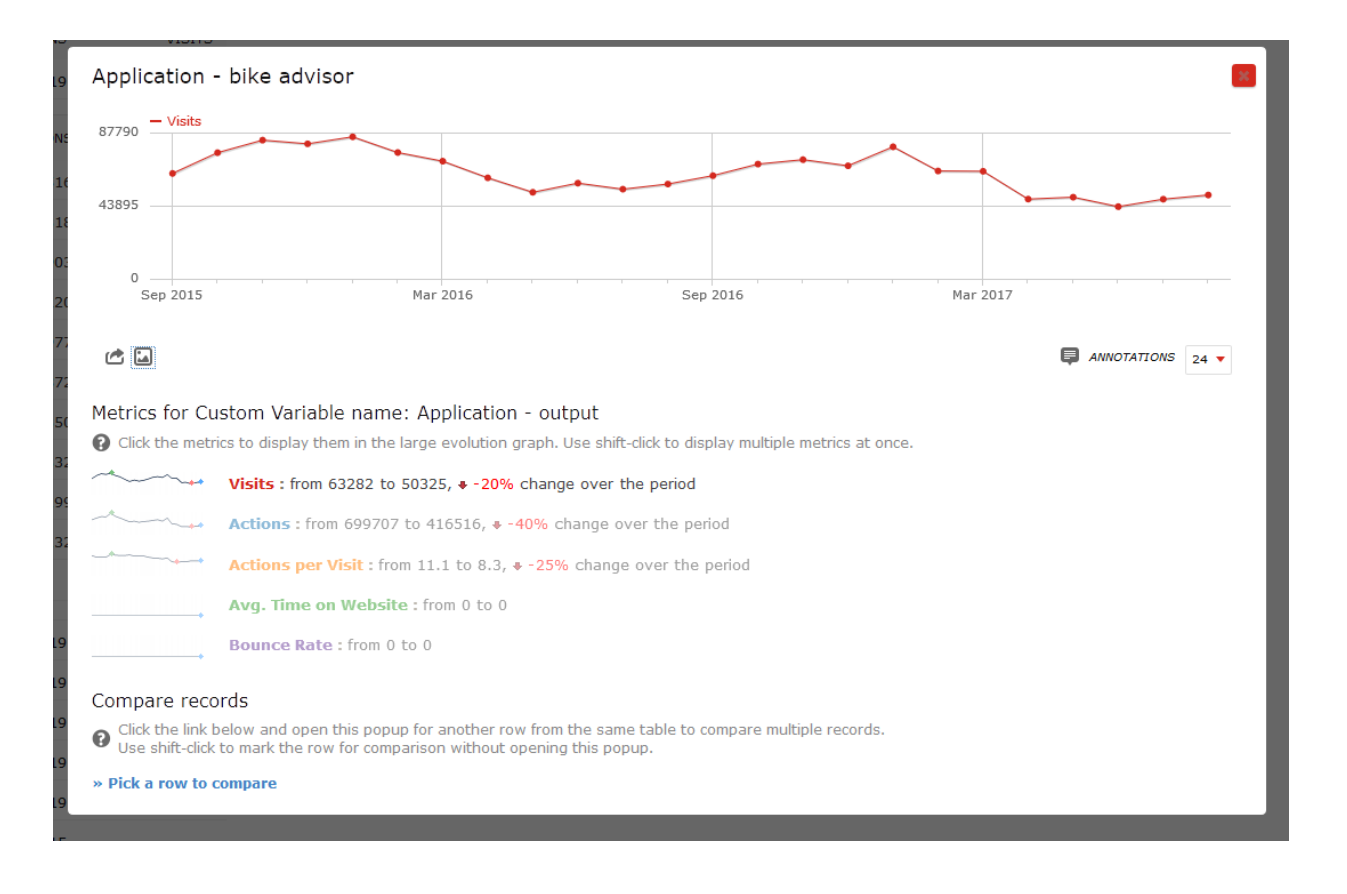

#### Compare the visits of your Product Guides for a certain time range

If you want to compare the visits of your Product Guides for a certain time range back into the past, the analytics unfortunately does not offer a report outof-the-box. However, you can create this report yourselves:

- 1. in the "Custom Variables" report, hover over one of the Product Guides and you will see the chart symbol "open row evolution" as described above. This report opens a chart of this Product Guide back into the past (see example above)
- 2. at the bottom of the overlay, select **"Pick a row to compare"** in the "Compare records" section. The overlay closes and you can select the second timeline with "open row evolution". Once you have selected a second Application (i.e. Product Guide), the overlay opens again and you will see two lines in the chart:

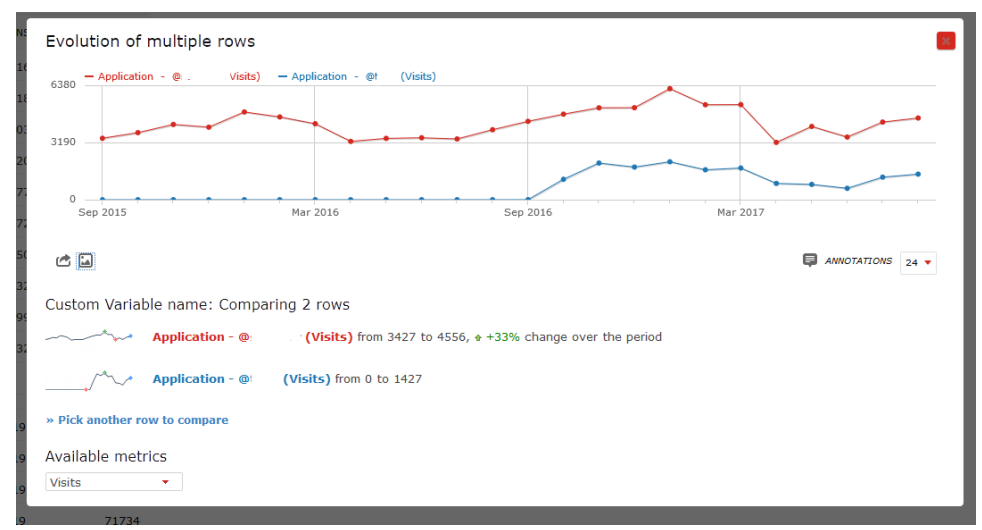

3. you can then add as many rows as you like to your comparison